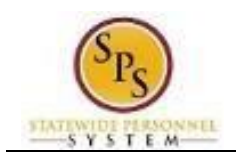

# View Carryover Balances

Use this procedure to view carryover balances for the next 12-month period. The information shown includes the selected leave plan, the Carryover Date, the Carryover Balance, Forfeited Hours, and the expiration date of leave balances specified (if applicable).

**Questions?** Please contact your agency Timekeeper or HR Office for questions regarding carryover balances.

#### **Procedure:**

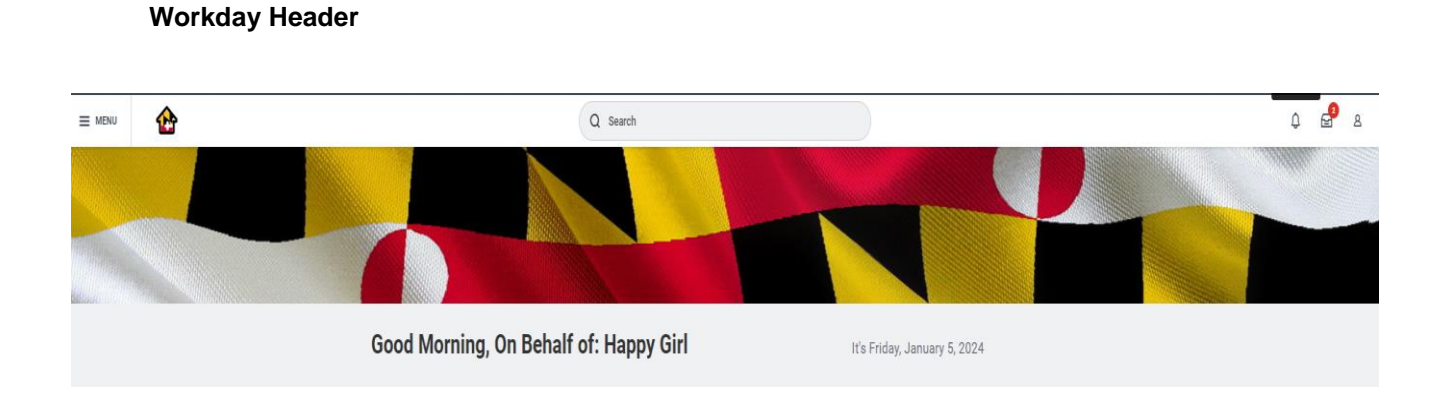

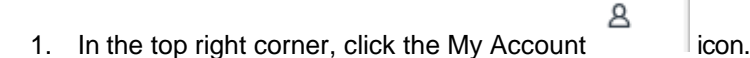

## **Workday Header – My Profile**

**STATEWIDE PLESON** NTL

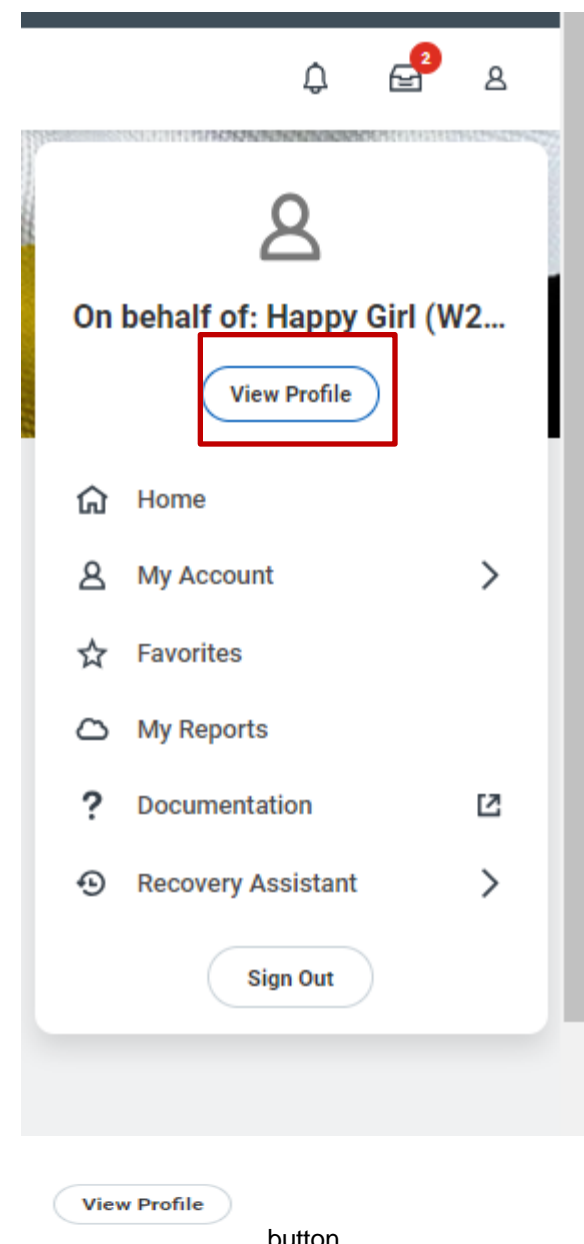

2. Click the **View Profile** button.

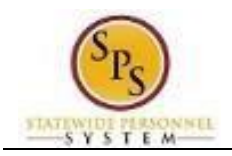

## **Worker Profile**

3. Click the **Related Actions button below your name.**

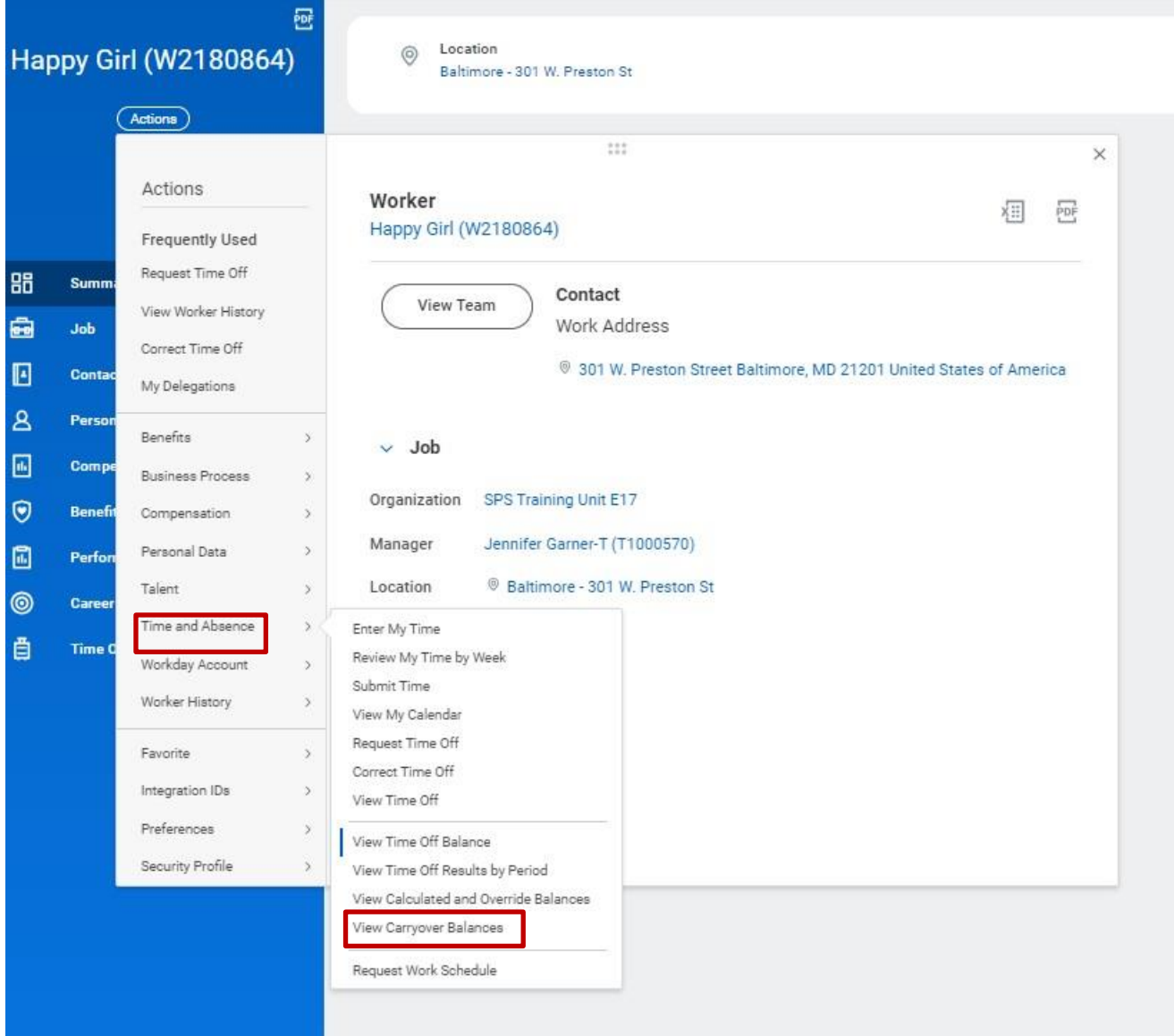

4. In the menu, hover over Time and Leave, then click View Carryover Balances.

## **Carryover Balances for Worker – Select Date Range and Time Off Plans**

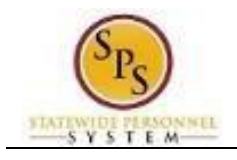

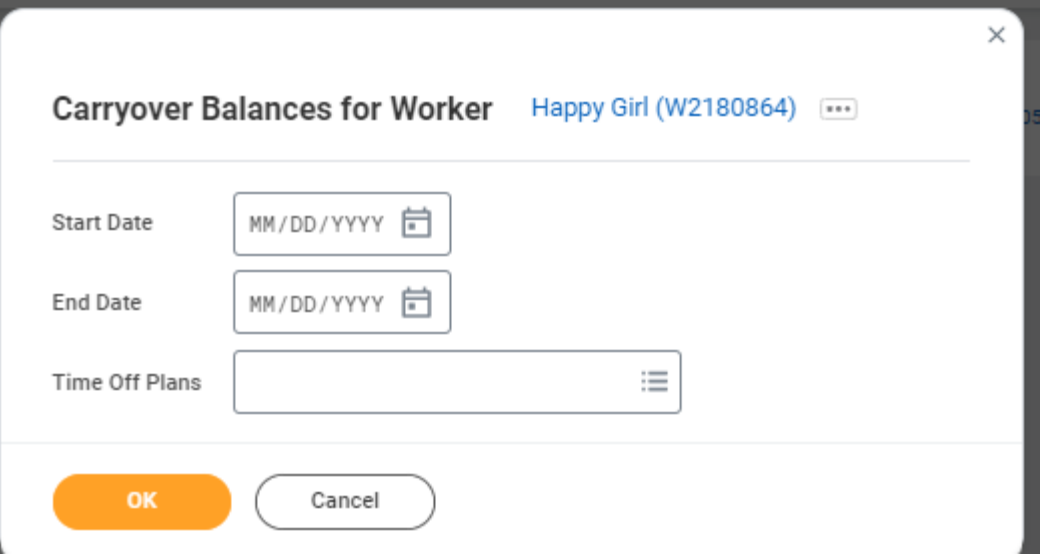

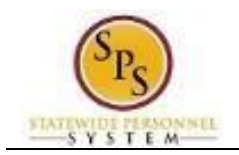

- 5. On the **Carry Over Balances for Worker** page, enter or select values for the following fields:
	- **Start Date:** Enter the start date for the period in which you want to view.
	- **End Date:** Enter the end date for the period in which you want to view.
	- **Time Off Plans:** Select one or more leave plans that you want to view carryover balance information.

## **Carryover Balances for Worker**

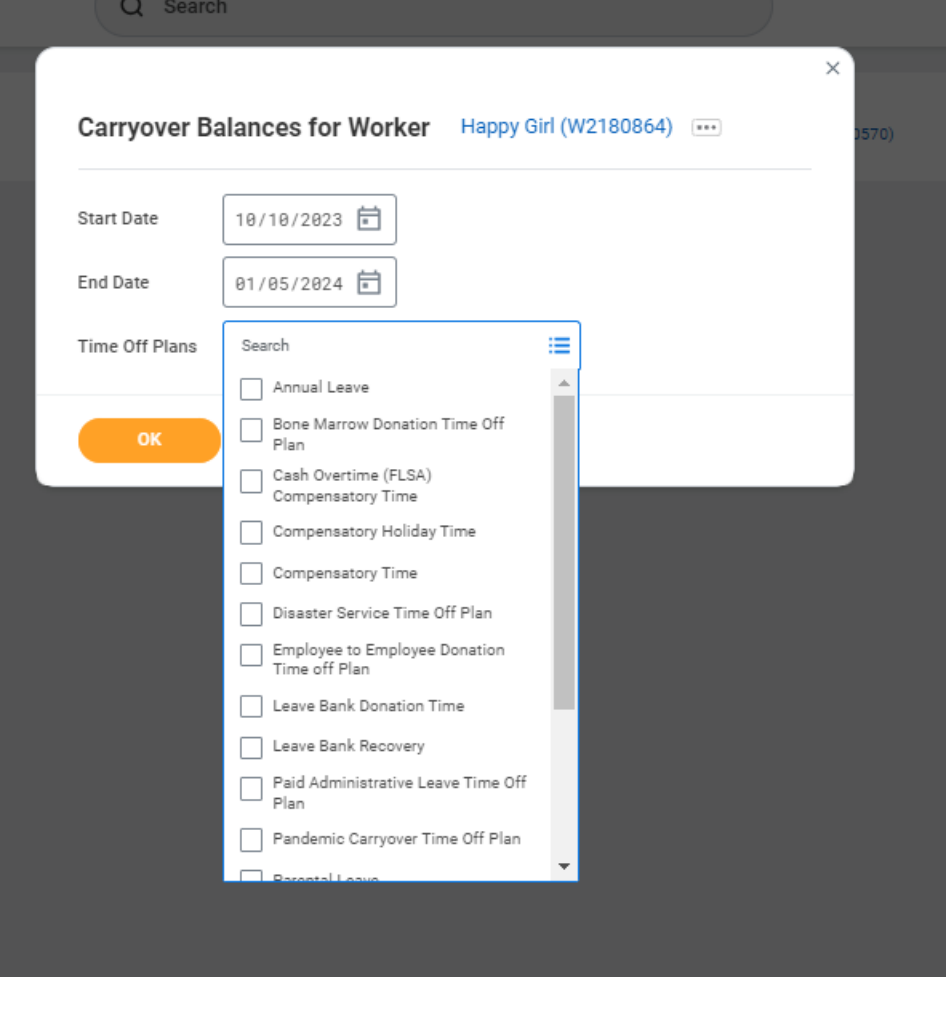

6. Click the OK **button.** 

 $0K$ 

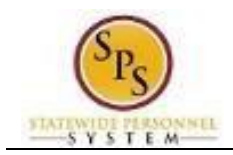

### **Carryover Balances for Worker**

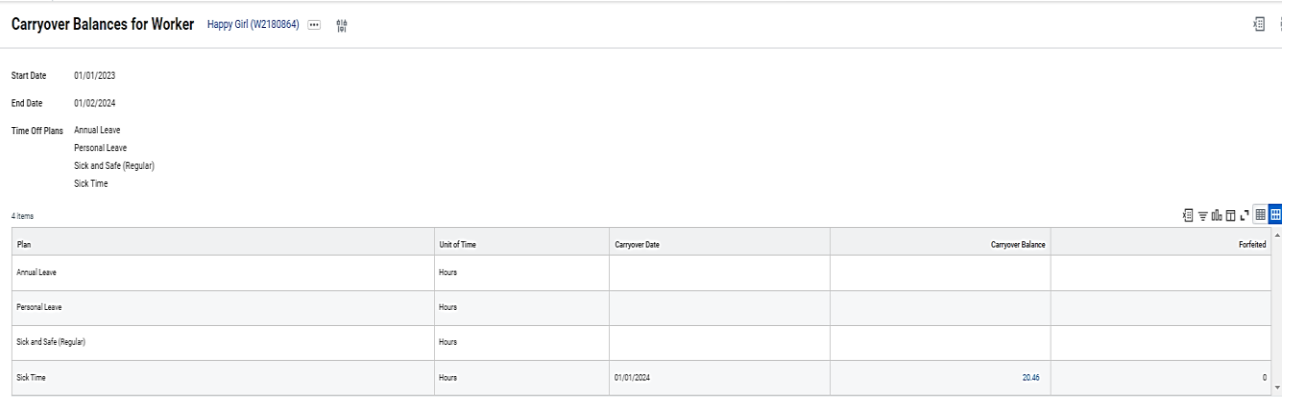

#### 7. Review the carryover balance information.

## **Carryover Balances for Worker # Column Desc 1 Plan Plan Leave types that were selected on the previous page. 2 Unit of Time Unit of time** for the leave type (e.g., hours). **3 Carryover Date Date Date** that the balance for the leave plan was carried over to the next 12-month period. **4 Carryover Balance** Leave balance that was carried over to the next 12-month period.<br> **5 Forfeited Total hours that have been lost and cannot be used during next 5 Forfeited Total hours that have been lost and cannot be used during next** 12-month period, e.g., loss of Annual Leave or Compensatory Leave. **6 Expiration Date Date** Date that balances expire in the time frame selected (e.g., 7/1/2014 – 6/30/2015) if applicable

8. The System Task is complete.